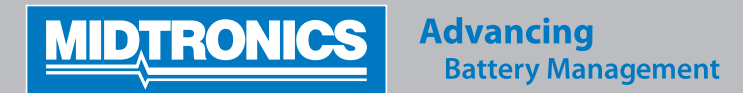

# *KURZANLEITUNG GRX-3590*

## *TRAGEN SIE STETS SICHERHEITSBRILLEN UND EINEN GESICHTSSCHUTZ, WENN SIE MIT BATTERIEN ARBEITEN.*

# **SICHTPRÜFUNG VORDERSEITE**

- Stecken Sie das Ladegerät in eine geerdete Steckdose mit 16 A.
- Führen Sie vor dem Start des Tests stets eine Sichtprüfung der Batterie durch. Wenn das Gehäuse gebrochen, verbogen oder undicht ist, muss die Batterie entsorgt werden.
- Prüfen Sie vor dem Laden den Flüssigkeitsstand. Füllen Sie nicht zu viel ein, der Wasserstand darf nur die Plattenoberflächen bedecken. Stellen Sie sicher, eventuell überschüssiges Wasser vor dem Aufladen zu entfernen, um ein Überlaufen zu vermeiden.
- Reinigen Sie verschüttete Säure unverzüglich mit Backpulver und Wasser.
- Bringen Sie die Batterie zum Aufladen in einen sicheren, gut belüfteten Bereich.
- Immer wenn die GRX-Batteriediagnosestation gestoppt werden muss, betätigen Sie die Taste **STOP**, um den Vorgang zu beenden.

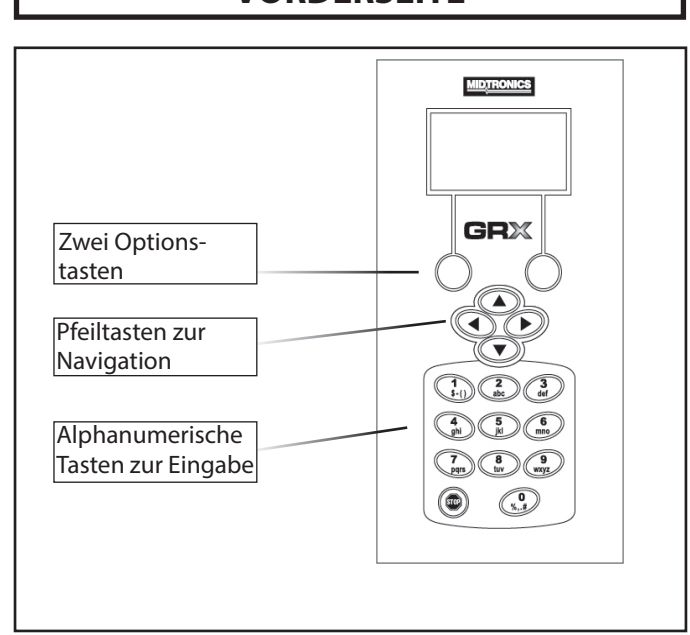

# **INBETRIEBNAHME**

Schließen Sie die Ladeklemmen unter Berücksichtigung sämtlicher Sicherheitsanweisungen und Sicherheitsvorschriften an die Batterie an.

### **Schließen Sie keine Klemme an das Chassis des Fahrzeugs an.**

1. Schließen Sie die rote Klemme an den Pluspol (+) und die schwarze Klemme an den Minuspol (–) an.

 Wenn Sie die Klemmen an den falschen Pol anschließen (rot an den negativen Pol oder schwarz an den positiven Pol), gibt das Testgerät einen Alarmton aus und die Meldung **ANSCHLUSS UMDREHEN!** wird angezeigt. Schließen Sie die Klemmen erneut an die richtigen Pole an.

 Um zu gewährleisten, dass beide Seiten der Klemmen an den Polen greifen, sollten Sie jede Klemme vor und zurück bewegen. Bei einer schlechten Verbindung ist kein Test möglich, und am Testgerät wird **KLEMMENVERBINDUNGEN PRÜFEN** angezeigt. Wird die Meldung nach dem korrekten Anschluss der Klemmen erneut angezeigt, reinigen Sie die Pole und schließen die Klemmen erneut an.

- 2. Schalten Sie die Ein/Aus-Taste auf (ON). Der Schalter befindet sich auf der Rückseite der Einheit.
- 3. Bei der erstmaligen Verwendung der Einheit werden Sie aufgefordert, die folgenden Daten einzugeben: **SPRACHE, FORMAT DATUM, DATUM, FORMAT UHRZEIT** und **UHRZEIT**

Alle diese Einstellungen können später im Menü **OPTIONEN** unter **LADEGERÄT EINSTELL** geändert werden

4. Wählen Sie ein beliebiges Symbol im **HAUPTMENÜ**, um fortzufahren.

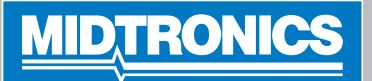

### **Diagnose-Ladevorgang** 1. Wählen Sie den **BATTERIESTANDORT**: **MOTORRAUM**, **UNTER SITZ** oder **NICHT IM FAHRZEUG**. Betätigen Sie die Taste **WEITER**, um fortzufahren. 2. Im Fall von **MOTORRAUM** oder **UNTER SITZ** geben Sie bitte die **TEST POSITION** ein: **BATTERIEPOL**, **STARTHILFE POL** oder **STARTHILFEP. (BMS).** Betätigen Sie die Taste **WEITER**, um fortzufahren. 3. Wählen Sie den **BATTERIEWERT** aus. Betätigen Sie die Taste **WEITER**, um fortzufahren. Bei manchen **BATTERIESTANDORTEN**/ **TESTPOSITIONEN** ist es nicht möglich, die Batteriedaten manuell einzugeben. Wenn der Ladezyklus abgeschlossen wurde, gibt der GRX ein Tonsignal aus und zeigt die Ergebnisse an. Diese Ergebnisse können auch gedruckt werden **(OPTIONAL)**. **Stromversorgung** 1. Wählen Sie den **BATTERIETYP** aus: **SLI**, **AGM** oder **EFB**. Betätigen Sie die Taste **WEITER**, um fortzufahren. 2. Wählen Sie das **NORMENSYSTEM** aus: **SAE, EN, EN2, JIS**#, **DIN** oder **IEC**. Betätigen Sie die Taste **WEITER**, um fortzufahren. 3. Geben Sie den **BATTERIEWERT** in CCA mit den Tasten NACH-OBEN **()** und NACH-UNTEN **()** ein, oder verwenden Sie dazu das alphanumerische Tastenfeld. Betätigen Sie die Taste **WEITER**, um fortzufahren. Zuerst wird die Sicherheit der Batterie sowohl hinsichtlich des Leitwerts als auch der Ladung geprüft, und wenn dieses in Ordnung ist, startet die Stromversorgungsfunktion. **Spannungseinstellung im Optionsmenü** Öffnen Sie das Menü **OPTIONEN**, und wählen Sie **LADEGERÄT EINSTELL** aus. Verwenden Sie die Drucktasten NACH-OBEN **()** oder NACH-UNTEN **()**, um **PS-SPANNUNG** auszuwählen. **EINE BATTERIE LADEN**

Stellen Sie die Spannung gemäß Ihrer Anforderungen ein.

# **ANDERE FUNKTIONEN**

### **Manuelles Laden**

- 1. Wählen Sie den **BATTERIETYP** aus: **SLI**, **AGM** oder **EFB**. Betätigen Sie die Taste **WEITER**, um fortzufahren.
- 2. Wählen Sie das **NORMENSYSTEM** aus: **SAE, EN, EN2, JIS**#, **DIN** oder **IEC**.

Betätigen Sie die Taste **WEITER**, um fortzufahren.

- Geben Sie den **BATTERIEWERT** in CCA mit den Tasten NACH-OBEN **()** und NACH-UNTEN **()** ein, oder verwenden Sie dazu das alphanumerische Tastenfeld. Betätigen Sie die Taste **WEITER**, um fortzufahren.
- 4. Wählen Sie die **LADESPANNUNG** aus. Geben Sie einen Wert zwischen 12,70 V und 14,50 V ein. Betätigen Sie die Optionstaste **WEITER**, um fortzufahren.
- 5. Wählen Sie den **LADESTROM** aus. Geben Sie einen Wert zwischen 1,0 A und 50,0 A ein. Betätigen Sie die Optionstaste **WEITER**, um fortzufahren.
- 6. Wählen Sie die **LADEZEIT** aus. Betätigen Sie die Optionstaste **WEITER**, um fortzufahren.

### **Optionsmenü**

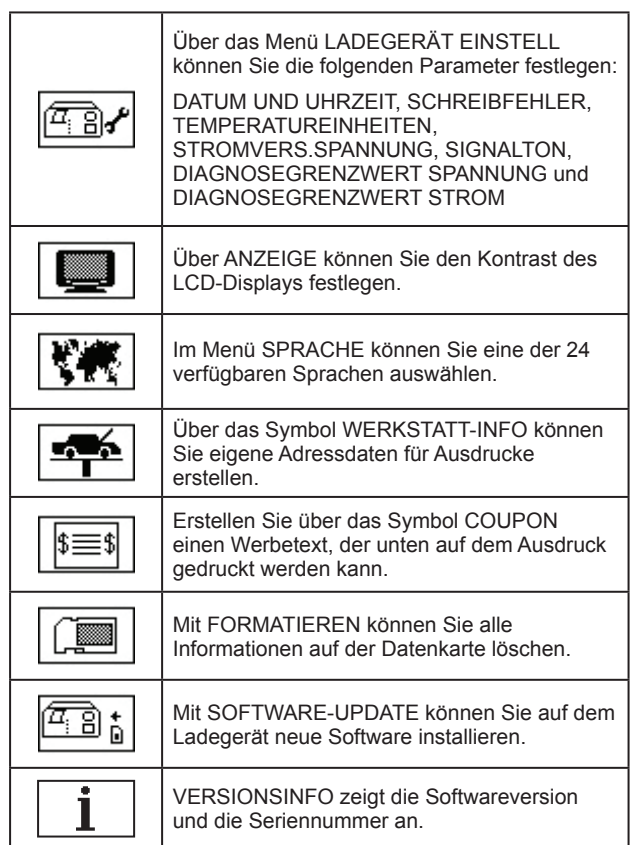